# Dell Optiplex 390 Setup And Features Information

# **About Warnings**

A 14/4 DAUNO: 4 14

WARNING: A WARNING indicates a potential for property damage, personal injury, or death.

#### Mini-Tower — Front And Back View

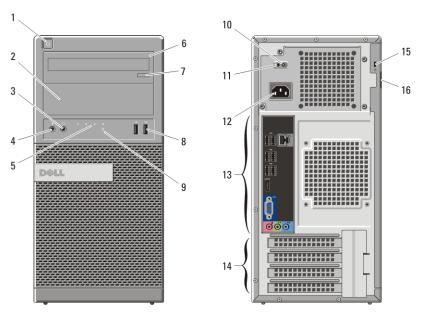

Figure 1. Front And Back View Of Mini-Tower

- 1. power button
- 2. optical drive bay
- 3. headphone connector
- 4. microphone connector
- 5. diagnostic lights (4)
- 6. optical drive

- 7. optical drive eject button
- 8. USB 2.0 connectors (2)
- 9. hard-drive activity light
- 10. power-supply diagnostic light
- 11. power-supply diagnostic button
- 12. power cable connector

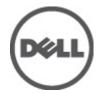

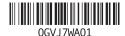

Regulatory Model :D12M, D07D, D04S Regulatory Type :D12M001, D07D001, D04S001 2011 – 05

- 13. back panel connectors
- 14. expansion card slots (4)

- 15. security cable slot
- 16. padlock ring

## Desktop — Front And Back View

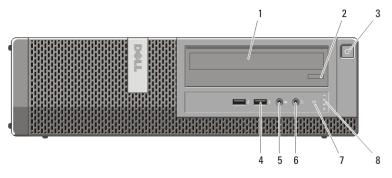

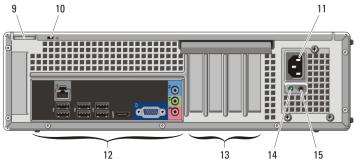

Figure 2. Front And Back View Of Desktop

- 1. optical drive
- 2. optical drive eject button
- 3. power button
- 4. USB 2.0 connectors (2)
- 5. microphone connector
- 6. headphone connector
- 7. hard-drive activity light
- 8. diagnostic lights (4)

- 9. padlock ring
- 10. security cable slot
- 11. power cable connector
- 12. back panel connectors
- 13. expansion card slots (4)
- 14. power-supply diagnostic light
- 15. power-supply diagnostic button

# Mini-Tower And Desktop — Back Panel

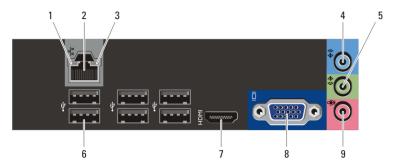

Figure 3. Back Panel View of Mini-Tower And Desktop

- 1. link integrity light
- 2. network connector
- 3. network activity light
- 4. line-in connector
- 5. line-out connector

- 6. USB 2.0 connectors (6)
- 7. HDMI connector
- 8. VGA connector
- 9. microphone connector

#### Small Form Factor — Front And Back View

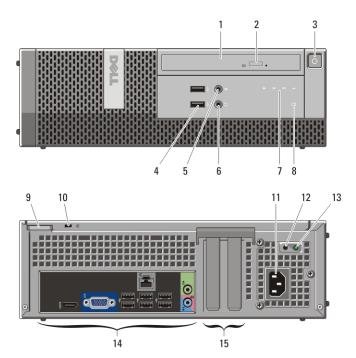

Figure 4. Front And Back View Of Small Form Factor

- 1. optical drive
- 2. optical drive eject button
- 3. power button
- 4. USB 2.0 connectors (2)
- 5. microphone connector
- 6. headphone connector
- 7. diagnostic lights (4)
- 8. hard-drive activity light

- 9. padlock ring
- 10. security cable slot
- 11. power cable connector
- 12. power-supply diagnostic button
- 13. power-supply diagnostic light
- 14. back panel connectors
- 15. expansion card slots (2)

#### Small Form Factor — Back Panel

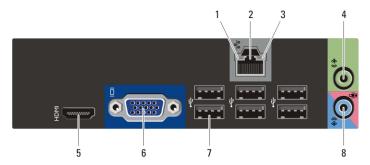

Figure 5. Back Panel View of Small Form Factor

- 1. link integrity light
- 2. network connector
- 3. network activity light
- 4. line-out connector

- 5. HDMI connector
- 6. VGA connector
- 7. USB 2.0 connectors (6)
- 8. line-in/microphone connector

### **Quick Setup**

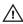

MARNING: Before you begin any of the procedures in this section, read the safety information that shipped with your computer. For additional best practices information, see www.dell.com/regulatory\_compliance.

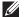

**NOTE:** Some devices may not be included if you did not order them.

1. Connect the monitor using only one of the following cables:

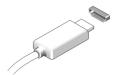

Figure 6. HDMI Connector

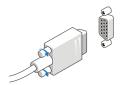

Figure 7. VGA Connector

2. Connect the USB keyboard or mouse (optional).

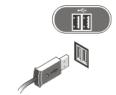

Figure 8. USB Connection

3. Connect the network cable (optional).

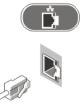

Figure 9. Network Connection

4. Connect the power cable(s).

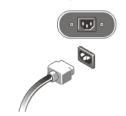

Figure 10. Connecting Power

5. Press the power buttons on the monitor and the computer.

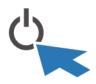

Figure 11. Power Button

# **Specifications**

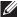

**NOTE:** The following specifications are only those required by law to ship with your computer. For a complete and current listing of the specifications for your computer, go to support.dell.com.

| System Information |                                                                     |
|--------------------|---------------------------------------------------------------------|
| Chipset            | Intel H61 Express Chipset                                           |
| Processor          | <ul><li>Intel Core i3 Series</li><li>Intel Core i5 Series</li></ul> |

| Video         |                                                                 |
|---------------|-----------------------------------------------------------------|
| Video type:   |                                                                 |
| Integrated    | Intel HD graphics 2000                                          |
| Discrete      | <ul><li>AMD Radeon HD 6350</li><li>AMD Radeon HD 6450</li></ul> |
| Video memory: |                                                                 |
| Integrated    | up to 1.7 GB shared video memory                                |
|               | (Microsoft Windows Vista and Windows 7)                         |
| Discrete      | up to 1 GB                                                      |
| Memory        |                                                                 |

| Memory module connector | two DIMM slots       |
|-------------------------|----------------------|
| Memory module capacity  | 1 GB, 2 GB, and 4 GB |
| Memory type             | DDR3 with 1333 MHz   |

| Memory         |      |  |
|----------------|------|--|
| Minimum memory | 1 GB |  |
| Maximum memory | 8 GB |  |

| Drives                 | Mini-Tower | Desktop | Small Form Factor |
|------------------------|------------|---------|-------------------|
| Externally accessible: |            |         |                   |
| 5.25 inch drive bays   | two        | one     | one (slimline)    |
| Internally accessible: |            |         |                   |
| 3.5 inch drive bays    | two        | one     | one               |
| 5.5 men drive bays     | two        | one     | one               |

| Control Lights And Diagnostic Lights |                                                                                                    |  |
|--------------------------------------|----------------------------------------------------------------------------------------------------|--|
| Front of computer:                   |                                                                                                    |  |
| Power button light                   | Blue light — Solid blue light indicates power-on state; blinking blue light indicates sleep state of the computer.                                                                           |  |
|                                      | Amber light — Solid amber light when the computer does not start, indicates a problem with the system board or power supply. Blinking amber light indicates a problem with the system board. |  |
| Drive activity light                 | Blue light — Blinking blue light indicates that the computer is reading data from or writing data to the hard drive.                                                                         |  |
| Diagnostic lights                    | Four lights located on the front panel of the computer. For more information on the diagnostic lights, see the Service Manual at support.dell.com/manuals.                                   |  |
| Back of computer:                    |                                                                                                    |  |
| Power supply light                   | Green light — The power supply is turned on and is functional. The power cable must be connected to the power connector (at the back of the computer) and the electrical outlet.             |  |

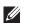

**NOTE:** You can test the health of the power system by pressing the power-supply diagnostic button. When the system power supply voltage is within specification, the power-supply diagnostic light comes on. If the LED does not light up, the power supply may be defective. AC power must be connected during this test.

| Power                    |                                                 |
|--------------------------|-------------------------------------------------|
| Coin-cell battery        | 3 V CR2032 lithium coin cell                    |
| Voltage                  |                                                 |
| Mini-Tower               | 100 VAC to 240 VAC, 50 Hz to 60 Hz, 5.0 A       |
| Desktop                  | 100 VAC to 240 VAC, 50 Hz to 60 Hz, 4.4 A       |
| Small Form Factor        | 100 VAC to 240 VAC, 50 Hz to 60 Hz, 3.6 A/4.0 A |
| Wattage                  |                                                 |
| Mini-Tower               | 265 W                                           |
| Desktop                  | 250 W                                           |
| Small Form Factor        | 240 W                                           |
| Maximum heat dissipation |                                                 |
| Mini-Tower               | 1390 BTU/hr                                     |
| Desktop                  | 1312 BTU/hr                                     |
| Small Form Factor        | 1259 BTU/hr                                     |

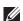

**NOTE:** Heat dissipation is calculated by using the power supply wattage rating.

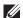

 $\textbf{NOTE:} \ \textbf{The voltage selector switch is available only on non-EPA power supplies.}$ 

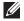

**NOTE:** See the safety information that shipped with your computer for important voltage-setting information.

| Physical         | Mini-Tower     | Desktop        | Small Form Factor |
|------------------|----------------|----------------|-------------------|
| Height           | 360.00 mm      | 360.00 mm      | 290.00 mm         |
|                  | (14.17 inches) | (14.17 inches) | (11.42 inches)    |
| Width            | 175.00 mm      | 102.00 mm      | 92.60 mm          |
|                  | (6.89 inches)  | (4.01 inches)  | (3.64 inches)     |
| Depth            | 417.00 mm      | 410.00 mm      | 312.00 mm         |
|                  | (16.42 inches) | (16.14 inches) | (12.28 inches)    |
| Weight (Minimum) | 8.87 kg        | 7.56 kg        | 5.70 kg           |
|                  | (19.55 lb)     | (16.67 lb)     | (12.57 lb)        |
|                  |                |                |                   |

#### **Environmental**

Temperature:

Operating 10 °C to 35 °C (50 °F to 95 °F)

Storage -40 °C to 65 °C (-40 °F to 149 °F)

Relative humidity 20% to 80% (noncondensing)

Altitude:

Operating -15.20 m to 3048 m (-50 ft to 10,000 ft) Storage -15.20 m to 10,668 m (-50 ft to 35,000 ft)

Airborne contaminant G1 as defined by ISA-S71.04–1985

level

### Finding More Information and Resources

See the safety and regulatory documents that shipped with your computer and the regulatory compliance website at www.dell.com/regulatory compliance for more information on:

- Safety best practices
- Regulatory certification
- Ergonomics

See www.dell.com for additional information on:

- Warranty
- Terms and Conditions (U.S. only)
- End User License Agreement

Information in this publication is subject to change without notice.

© 2011 Dell Inc. All rights reserved.

Reproduction of these materials in any manner whatsoever without the written permission of Dell Inc. is strictly forbidden.

Trademarks used in this text: Dell<sup>™</sup>, the DELL logo, Dell Precision <sup>™</sup>, Precision ON<sup>™</sup>, ExpressCharge<sup>™</sup>, Latitude <sup>™</sup>, Latitude ON<sup>™</sup>, OptiPlex<sup>™</sup>, Vostro<sup>™</sup>, and Wi-Fi Catcher<sup>™</sup> are trademarks of Dell Inc. Intel<sup>®</sup>, Pentium<sup>®</sup>, Xeon<sup>®</sup>, Core<sup>™</sup>, Atom<sup>™</sup>, Centrino<sup>®</sup>, and Celeron<sup>®</sup> are registered trademarks or trademarks of Intel Corporation in the U.S. and other countries. AMD<sup>®</sup> is a registered trademark and AMD Opteron<sup>™</sup>, AMD Phenom<sup>™</sup>, AMD Sempron<sup>™</sup>, AMD Athlon<sup>™</sup>, ATI Radeon<sup>™</sup>, and ATI FirePro<sup>™</sup> are trademarks of Advanced Micro Devices, Inc. Microsoft<sup>®</sup>, Windows<sup>®</sup>, MS-DOS<sup>®</sup>, Windows Vista<sup>®</sup>, the Windows Vista start button, and

Office Outlook® are either trademarks or registered trademarks of Microsoft Corporation in the United States and/or other countries. Blu-ray Disc™ is a trademark owned by the Blu-ray Disc Association (BDA) and licensed for use on discs and players. The Bluetooth® word mark is a registered trademark and owned by the Bluetooth® SIG, Inc. and any use of such mark by Dell Inc. is under license. Wi-Fi® is a registered trademark of Wireless Ethernet Compatibility Alliance, Inc.

Other trademarks and trade names may be used in this publication to refer to either the entities claiming the marks and names or their products, Dell Inc. disclaims any proprietary interest in trademarks and trade names other than its own.